# **Gifjes versturen met WhatsApp**

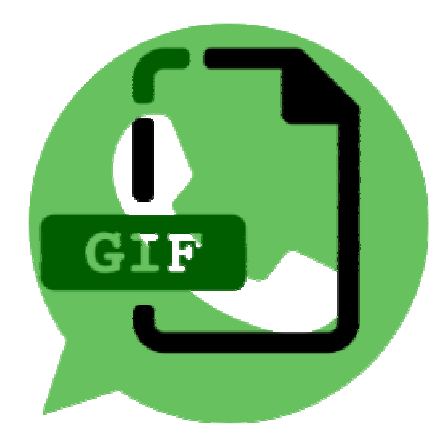

Stuur met WhatsApp een bewegend plaatje naar iemand. Dat kan een bestaand gifje zijn of maak er zelf een.

#### **Wat is een gif?**

Een GIF is een bewegend plaatje of een korte video zonder geluid van een paar seconden, afgespeeld in een oneindige herhaling ('lus' of 'loop'). Denk aan beelden van een dansende hond of iemand die in zijn handen klapt. Gebruik bijvoorbeeld een taart met

brandende kaarsjes om aan iemand te sturen voor zijn verjaardag. Er zijn al veel bestaande gifjes. Zo heeft de website GIPHY er duizenden. Deze kunt u ook gewoon in WhatsApp gebruiken. Maar het is ook mogelijk om zelf een gifje te maken.

### **Gifje sturen (iOS)**

- Open WhatsApp.
- Tik op het tabblad **Chats**.
- Tik op de chat met de persoon die u wilt verblijden met een gif.
- Tik naast het tekstvak op het plusteken.
- Tik op **Foto- en videobibliotheek**.
- Tik op **GIF**.
- Het overzicht met wat gifs opent. Staat de gewenste er niet bij? Typ een zoekwoord in de zoekbalk.
- Tik een (korte) video aan om hem te bekijken.
- De gif speelt steeds opnieuw af, zonder einde. Boven de video staat een soort schuifbalk. Maakt de video hiermee korter, als u dat wilt.
- Tik onderin op de tekstbalk en typ eventueel een begeleidend bericht.
- Tik op de verzendknop.

### **Gifje sturen (Android)**

- Start WhatsApp.
- Tik op het tabblad **Chats**.
- Tik op de chat met de persoon die u wilt verblijden met een gif.
- Tik naast het tekstvak op de emoji.
- Tik onderin op **GIF**.
- Het overzicht van GIF's opent. Tik op het pictogram van een vergrootglas om een gif te zoeken.
- Typ een zoekwoord in de zoekbalk.
- Tik een (korte) video aan om hem te bekijken.
- De gif speelt steeds opnieuw af, zonder einde. Tik onderin op de tekstbalk en typ eventueel een begeleidend bericht.
- Tik op de verzendknop.

## **Gifje maken in WhatsApp**

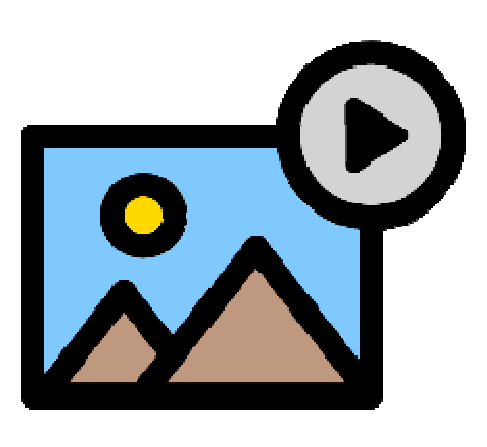

Stuur via WhatsApp een leuk zelfgemaakt gifje naar iemand.

### **Eigen gifjes**

Een gif is een soort bewegende afbeelding, of ook wel een korte video zonder geluid. Gifjes zijn ontzettend populair op sociale media. Zo kunnen we deze via WhatsApp naar elkaar sturen. Mensen gebruiken ze om reacties en emoties uit te drukken. Maar gewoon een leuke animatie van spelende katten of kleinkinderen kan ook. WhatsApp heeft hiervoor een gifdatabase met bestaande gifjes. Maar het is ook

mogelijk om deze zelf te maken. Hiervoor hebt u wel een video nodig. Gebruik hiervoor een bestaande video of neem ter plekke een filmpje op.

### **Gif maken van bestaande video**

Maak zo in WhatsApp een gif met een eerder gemaakte video:

- Open WhatsApp.
- Tik op het tabblad **Chats**.
- Tik op de chat met de persoon die u wilt verblijden met een zelfgemaakte gif.
- Tik op het pictogram van een paperclip > **Galerij** (Android) of het plusteken > **Foto- en videobibliotheek** (iOS).
- Open de juiste map en selecteer de video waarvan u een gif wilt maken.
- Tik op de grote afspeelknop in het midden om de video te bekijken.
- Gifjes zijn altijd kort en mogen daarom maximaal zes seconden duren. Kort de video in door de schuifjes bij de filmstrook naar links en/of rechts te slepen.
- Tik rechtsboven op **GIF**. Niet zichtbaar? Het filmpje is dan langer dan zes seconden.
- De gif speelt af. Tik op de verzendknop.

### **Gif maken van nieuwe video**

Maak via WhatsApp een video en verstuur 'm als gif:

- Open WhatsApp.
- Tik op het tabblad **Chats**.
- Tik op de chat met de persoon die u wilt verblijden met een zelfgemaakte gif.
- Tik op het pictogram van de camera.
- Tik op de grote cirkel om een video te starten en houd uw vinger op het scherm om te blijven filmen.
- Haal uw vinger van het scherm als u niet meer wilt opnemen.
- Gifjes zijn altijd kort en mogen daarom maximaal zes seconden duren. Kort de video in door de schuifjes bij de filmstrook naar links en/of rechts te slepen.
- Tik rechtsboven op **GIF**. Niet zichtbaar? Het filmpje is dan langer dan zes seconden.
- De gif speelt af.
- Tik op de verzendknop.

Bron: SeniorWeb nieuwsbrief van week 45 2021